# **VUE-cli 的安装及创建项目**

一、 实训目的

- 1. 掌握 Vue CLI 3.x 脚手架的安装与使用方法
- 2. 掌握 CLI 插件与第三方插件的使用方法
- 3. 熟悉 CLI Preset 的用法
- 4. 掌握 CLI 服务的原理
- 5. 掌握 vue.config.js 文件的配置方法
- 6. 了解全局环境变量与模式的配置及静态资源的处理

二、 实训环境

windows 7/10 操作系统、Hbuilder/Vs Code、Chrome 浏览器

三、实训内容

(一)**全局安装@vue/cli** 

1、打开命令行工具, 通过 npm 方式全局安装@vue/cli 脚手架, 具 体命令如下:

#### **npm install @vue/cli@3.10 –g**

2、安装完成后,检测是否安装成功,使用如下命令来查看 vue-cli 的版本号:

### **vue –V(或者 vue --version)**

3、上述命令运行后,结果如下所示:

#### **C:\vue>vue -V**

## (二)**使用 vue create 命令创建项目**

1、在命令行中切换到项目存储目录,创建一个名称为 hello-vue 的

项目,具体命令如下:

# **vue create hello-vue(项目名)**

2、项目创建完成后,执行如下命令进入项目目录,启动项目。

**cd hello-vue**

**npm run serve**

3、项目启动后,会默认启动一个本地服务,如下所示。

## **App running at:**

# **- Local: http://localhost:8080/**

4、在浏览器中打开 http://localhost:8080,页面效果如下图所示。

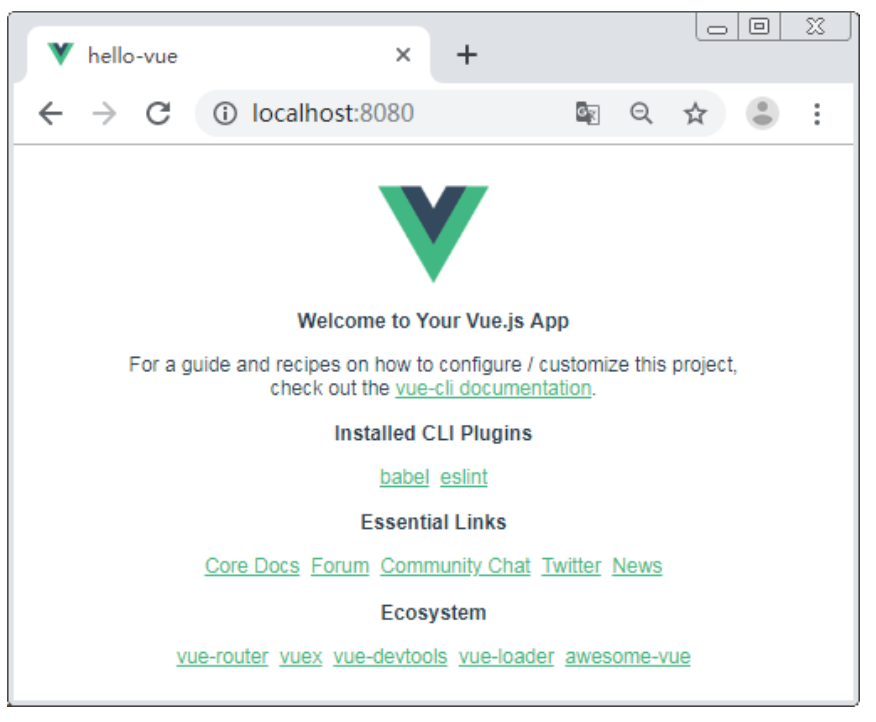

执行 npm run serve